### **Oracle® Analytics**

What's New for Oracle Analytics Server

F24234-10

March 2024

# What's New for Oracle Analytics Server

Here's an overview of new features and enhancements added recently to improve your Oracle Analytics Server experience.

# What's New in Oracle Analytics Server 2024

#### **Exploring, Dashboarding, and Storytelling**

| Feature                                                              | Description                                                                                                    |
|----------------------------------------------------------------------|----------------------------------------------------------------------------------------------------|
| Add descriptions to tile visualizations                              | Annotate tile visualizations with descriptions to guide workbook consumers. See About Visualization Properties.                                                                                                    |
| Adjust the workbook filter bar                                       | Specify the workbook's filter bar options in Present. Choose to make filters read-only; hide the filter menu; or add, remove, or disable filters. See Specify Workbook Filter Options in Present.                                                                                    |
| Annotate workbook data with icons and emojis                         | Annotate table and pivot table labels with icons and emojis based on conditional formatting rules in workbooks. See What Can I Do With Conditional Formatting?.                                                                                                    |
| Auto Apply setting for parameters on filter bars                     | Specify if filter values selected from parameters on the filter bar are automatically applied to the workbook or if users need to manually apply them. See About Automatically Applied Filters.                                                                                      |
| Bind double-column<br>parameters to double-<br>column list filters   | Create a double-column parameter and bind it to a double-column list filter in a workbook. See Create and Bind a Parameter to a Double Column Filter.                                                                                                    |
| Bind parameters to list filters                                      | Bind a parameter to a workbook's list filter to pass a selected filter value to the parameter. Binding a parameter to a workbook's list filter enables content authors to dynamically accept, store, and manipulate the parameter's stored values. See Bind a Parameter to a Filter. |
| Bind parameters to range filters                                     | Bind parameters to a range filter's start and end date values or minimum and maximum numeric values in workbooks. See Create and Bind a Parameter to a Filter.                                                                                                    |
| Choose a parameter's initial value from the list of available values | Create a workbook parameter with a list of available values and then select the parameter's initial value from a drop-down list of the available values. See About Parameter Properties.                                                                                             |
| Conditional (rule based) annotations                                 | Annotate data when it meets specified condition rules. See Add Conditional Formatting to Data.                                                                                                    |

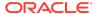

| Feature                                                                              | Description                                                                                                    |
|--------------------------------------------------------------------------------------|----------------------------------------------------------------------------------------------------|
| Conditional formatting - rule blending                                               | Blend rule styles. For example, allow one rule to color a cell and another rule to make the cell's font bold. See Add Conditional Formatting to Data.                                                                             |
| Configure line properties and transparency in line, area, combo, and overlay charts. | Configure line style, thickness, and transparency properties in line, area, combo, and overlay charts in workbooks. See Change the Pattern and Width of Lines in Graphs.                                                          |
| Control validation of parameter values in workbooks                                  | Specify whether to validate a parameter's initial and available values when saving the parameter and opening a workbook that uses the parameter. See About Parameter Properties.                                                  |
| Control zoom in workbooks                                                            | Customize workbooks using Present for consumers to have zoom controls when viewing workbook content. See Show or Hide the Zoom Button for Consumers in Present                                                                    |
| Copy and paste grammar columns (accessibility)                                       | Copy and paste grammar columns more easily using keyboard shortcuts. See Accessibility Features and Tips.                                                                                                    |
| Create and manage watchlists as a consumer user                                      | Create and manage watchlists as a consumer user to provide easy access to your favorite workbook visualizations. See Set the Workbook Properties in Present, Set Canvas Properties in Present, and About Watchlists.              |
| Create data actions from measures on composite tiles                                 | Create data actions directly from measures on composite tile visualizations in workbooks. See Use Data Actions.                                                                                                    |
| Create data actions from tiles                                                       | Create data actions directly from tile visualizations in workbooks. See Use Data Actions.                                                                                                    |
| Create data actions that use the PATCH method                                        | Create HTTP request data actions that use the PATCH method in workbooks. See Create HTTP Data Actions.                                                                                                    |
| Create parameters for subject area double columns                                    | Use aliases and key values options to create parameters for double columns in workbooks. See Create and Bind a Parameter to a Double Column Type Filter and Create a Parameter that Uses a Logical SQL Query for a Double Column. |
| Create parameters with a single click                                                | Use a single click in a workbook's list filter to create a parameter and bind it to the list filter. See Create and Bind a Parameter to a Filter.                                                                                 |
| Curate compelling<br>workbooks with Present<br>enhancements                          | Use Present enhancements to easily curate compelling user workbooks. See What Is a Presentation Flow?                                                                                                    |
| Custom labels for tile secondary measures                                            | Add a custom label to a tile visualization's secondary measures. See About Visualization Properties.                                                                                                    |
| Display or hide the visualization toolbar                                            | Show or hide the visualization toolbar in Present for workbook users when curating a dashboard experience. See Specify How Users Can Interact With a Canvas.                                                                      |
| Draw reference lines for time based category columns                                 | Draw reference lines, format, and control the z-order of reference lines for date and date-time category columns in workbooks. See Add Reference Lines to Visualizations.                                                         |
| Enhanced data action rules                                                           | Use data actions to provide filter context values to target workbooks. See Use Data Actions.                                                                                                    |
| Enhanced scatter visualization properties                                            | Create more powerful scatter visualizations using custom color for points, point outline and border, transparency, and connecting related points. See Scatter Graphs.                                                             |

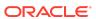

| Feature                                             | Description                                                                                                    |
|-----------------------------------------------------|----------------------------------------------------------------------------------------------------|
| Enhance navigation in embedded workbook canvases    | Enhance navigation in embedded workbook canvases using data actions. See Embed a Workbook and Visualizations in a Dashboard.                                                                         |
| Export table data to Excel format                   | Export formatted data from workbook tables or pivot tables to Excel. See Export Formatted Data from a Visualization to Excel.                                                                        |
| Filter workbooks using a list box                   | Use the List Box filter type in dashboard or visualization filters to provide a simplified list filter selection experience. See About the Dashboard Filter.                                         |
| Format colors in regions and point layers           | Select colors in workbooks for regions and point layers in map layer properties. See Apply Multiple Data Layers on a Single Map Visualization.                                                       |
| Format dates and times for subject area items       | Format dates and times in subject area-based columns and calculations in workbooks. See About Visualization Properties.                                                                              |
| Format negative numbers in red more easily          | Use a single click to quickly change the display format of negative numbers to red in workbooks. See Format Numeric Values of Visualizations.                                                        |
| Format negative y-axis values                       | View 100% stacked bar charts with a negative y-axis for negative values in workbooks. See Bar Graphs.                                                                                                |
| Format numbers with abbreviations in visualizations | Use single letters to represent the abbreviation of large measure numbers in workbook visualizations. See Set Scale Options for Numbers and Currency Values .                                        |
| Format parameter values                             | Format numeric parameter values based on the workbook user's locale. See About Parameter Properties.                                                                                                 |
| Format pieces of maps                               | Format pieces of map visualizations such as colors of borders and outlines, and widths of points, lines, and regions in workbooks. See Add an Outline to Points and Shapes on a Map.                 |
| Format the line thickness in maps                   | Select the line thickness in a line map layer in workbooks. See Apply Multiple Data Layers on a Single Map Visualization.                                                                            |
| Include spark charts in tile visualizations         | Configure spark charts in tile visualizations easily using a new grammar panel for workbooks. See Use Spark Charts to Examine Trends.                                                                |
| Label tree maps and grid heatmaps                   | Label tree maps and grid heatmaps in workbooks, with advanced properties. See Add Data Labels to a Map.                                                                                              |
| List box dashboard filter options                   | Use the custom values, null selectors, and All values options to specify a list box dashboard filter's selection options in workbooks. See About the Dashboard Filter.                               |
| Localize custom workbook details                    | Localize custom user strings in workbooks such as workbook name, canvas name, visualization title, and custom labels. See Localize Data Visualization Workbook Captions.                             |
| Locate invalid filters                              | Quickly identify and understand any invalid filters in a workbook. An icon indicating an invalid filter is displayed and you can hover over it to learn why the filter is invalid and how to fix it. |
| Maps conditional formatting                         | Highlight important data events in your map visualizations along with other visualization types. See What Can I Do With Conditional Formatting?.                                                     |
| Navigate canvases using top tabs                    | Choose the Top Tab workbook navigation style in Present to add the canvas navigation control to the top of workbooks. See Specify Workbook Canvas Navigation in Present.                             |

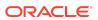

| Feature                                                  | Description                                                                                                    |
|----------------------------------------------------------|----------------------------------------------------------------------------------------------------|
| Parameter enhancements                                   | A parameter no longer requires an initial value, and can use the first possible data value as the initial value. Workbook authors can include a parameter on a tile visualization's secondary measure label. Use a Parameter in a Tile Visualization's Measure Label.                                                                                                    |
| Parameters for reusable values                           | Create parameters in a workbook to use like variables to store and manage reusable values. You can use parameters as selectors that allow users to change their view of the data. You can also use parameters as controls, in a visualization's properties, in logical SQL expressions, expression filters, calculations, and in data actions and workbook navigation. See What Are Parameters? and Create a Parameter. |
| Pass aliases in data actions                             | Include aliases in parameters to send display values for each key value for target workbooks included in a data action. See About Parameter Properties.                                                                                                    |
| Pass parameter values to embedded workbook content       | Use the <oracle-dv> embedding tag to pass parameter values to Oracle Analytics content embedded in applications. See Pass Parameters to the HTML Page.</oracle-dv>                                                                                                    |
| Personalize workbook filter values                       | Persist dashboard filter selections, visualization filters selections, and any visualizations with <b>Use as Filter</b> enabled when you reopen the workbook. Choose to revert personalized selections to the author-defined workbook. Turn off filter personalizations in the workbook's presentation flow. See About Filter Personalizations and Specify Personalization Options in Present.                          |
| Print all pages in classic dashboards                    | Print all pages in a dashboard in a single action. See Print Dashboards.                                                                                                    |
| Prompt dashboard users for filter values                 | Specify if the user is required to select a value for a parameter used as a dashboard filter in workbooks. See Create and Bind a Parameter to a List Box Dashboard Filter.                                                                                                    |
| Provide custom label names and set the selection mode    | Specify label names for filters in visualizations in workbooks and set the filter controls for either single or multiple selection. See Customize the Label of Visualization Filters, and Disable Multiple Select for Visualization List Filters.                                                                                                    |
| Provide quick access to content from the navigation menu | Select curated workbook or dashboard folders when saving workbooks or dashboards, enabling a link to that workbook or dashboard to display on the Navigation menu (workbooks) or Dashboards menu (dashboards). See Begin to Build a Workbook and Create Visualizations, and Create Your First Dashboard.                                                                                                    |
| Select a data column for parameter values                | Choose a data column to populate a workbook parameter's available values. See About Parameter Properties.                                                                                                    |
| Set locale and language preferences in your user profile | Set locale and language preferences in your user profile to override browser settings. The user interface displays in the specified language, and time, date, and currency data display based on the specified locale. See Localize the User Interface for Data Visualization.                                                                                                    |
| Share workbook links with options including QR code      | Share workbooks using links with various options such as QR codes.                                                                                                    |
| Show details on geometries on maps                       | Display descriptions or other information (such as metric and attribute values) on top of geometries on map visualizations in workbooks.                                                                                                    |

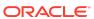

| Feature                                                                          | Description                                                                                                    |
|----------------------------------------------------------------------------------|----------------------------------------------------------------------------------------------------|
| Show or hide the filter bar on dashboards                                        | When designing a dashboard in the workbook's Present page, you can chose to show or hide the filter bar in the dashboard. See Show or Hide the Filter Bar on the Dashboard.                                                                                                    |
| Specify workbook and canvas header toolbar options                               | Use Present to show or hide toolbar options such as export, refresh data, notes, undo and redo, and revert personalizations at the workbook level. Override the workbook toolbar options at the canvas level. See Select Workbook Toolbar Options in Present and Select Canvas Visualization Toolbar Options in Present. |
| Specify workbook and canvas visualization toolbar and menu options               | Use Present to show or hide visualization toolbar and menu options at the workbook level, and override the visualization toolbar and menu settings at the canvas level. See Specify the Workbook Visualization Actions in Present and Specify Canvas Visualization Menu Options in Present.                              |
| Style maps more easily                                                           | Style regions, points, and border lines in map visualizations display using default widths and colors if not customized by the user. See Enhance Visualizations with Map Backgrounds.                                                                                                    |
| Support for multiple digital signatures                                          | Register multiple digital signatures and choose a digital signature for a PDF report. See Apply a Digital Signature.                                                                                                    |
| Time filter for deliveries                                                       | Use "last day" and "last 7 days" filters to quickly see your most recent deliveries. See Track the Reports You Distribute by Email or Through Agents.                                                                                                    |
| Use calculation columns for parameter available values                           | Choose a calculated column from the workbook's My Calculation folder to provide the parameter's available values. See About Parameter Properties.                                                                                                    |
| Use data actions to pass parameter values bound to filters to external workbooks | Enhance workbook navigation by passing parameter values bound to a list filter to a data action. See Use an Analytics Link Data Action to Pass Parameter Values.                                                                                                    |
| Use Go Noto as the default font for PDF output                                   | Analyses, dashboards, and pixel-perfect reports now use Go Noto as the default font for PDF output. Oracle recommends that you test the Google Noto font in your reports and dashboards. See About the Classic Administration Page, PDF Output Properties, and Open-Source Fonts to Replace Licensed Monotype Fonts.     |
| Validate SQL statements for parameter values                                     | Validate and find any errors in the SQL statements used to populate a workbook parameter's available and initial values. See About Parameter Properties.                                                                                                    |
| Visually demarcate sections with line spacers                                    | Format canvases using line spacers in workbooks. See Filter and Other Visualization Types.                                                                                                    |
| Watchlists for easy access to content                                            | Provide targeted links to analytics content from the Home page more easily and effectively. See Create a Watchlist.                                                                                                    |

#### **Data Connectivity, Modeling, and Preparation**

| Feature                                  | Description                                                                                                    |
|------------------------------------------|----------------------------------------------------------------------------------------------------|
| Advanced database connection information | Specify the identifier type for database table names and column names, for example, single quotes ", double quotes "", or square brackets []. See Connect to Data With Upper, Lower, or Mixedcase Characters. |

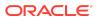

| Feature                                                      | Description                                                                                                    |
|--------------------------------------------------------------|----------------------------------------------------------------------------------------------------|
| Aggregate text columns in data flows                         | Aggregate text columns in data flows using various predefined delimiters. See What Steps Can I Use to Organize and Integrate My Data?.                                                                                                    |
| Configure a usage tracking database in Semantic Modeler      | Configure your usage tracking database in Semantic Modeler using a self-service data connection. See Specify the Usage Tracking Database Using Semantic Modeler.                                                                                                    |
| Connect to a data source with a REST endpoint                | Connect to data sources via REST endpoints to analyze data from many transactional SaaS or PaaS applications without having to understand the internal format or structure of the data See Connect to Data from REST Endpoints.                                                                              |
| Connect to an Oracle<br>Analytic Views instance              | Use an Oracle Analytic View as a data source for workbooks. See Connect to Oracle Analytic Views.                                                                                                    |
| Connect to a usage tracking database using a data connection | Track usage in your Oracle Database or Oracle Autonomous Data Warehouse through a data connection. See Prerequisites For Usage Tracking.                                                                                                    |
| Connect to Delta Share                                       | Use Delta Share as a data source for workbooks. See Supported Data Sources.                                                                                                    |
| Connect to Google Analytics V4                               | Use Google Analytics V4 as a data source for workbooks. See Supported Data Sources.                                                                                                    |
| Connect to MySQL<br>Heatwave                                 | Create analytics content based on MySQL Heatwave databases.<br>See Supported Data Sources.                                                                                                    |
| Connect to Snowflake                                         | Use a Snowflake database as a data source for pixel-perfect reports. See Set Up Connection to a Snowflake Data Warehouse.                                                                                                    |
| Connect to Vertica                                           | Use a Vertica database as a data source for pixel-perfect reports.<br>See Set Up Connection to a Vertica Data Warehouse.                                                                                                    |
| Enhanced search with synonyms                                | Make workbook content easier to search from the Home page by specifying synonyms for columns in your datasets. See Make Analytics Content Easier to Search.                                                                                                    |
| Enrich your data from the visualize canvas                   | Enrich your workbook data more easily by dragging data items based on knowledge enrichments onto the visualize canvas. In the data elements tree, look for an arrow indicating the availability of knowledge enrichments for each classified column. See Using Knowledge Enrichments in the Workbook Editor. |
| Generate parent-child relationship table scripts             | Generate SQL scripts that create and populate the relationship table required for a parent-child hierarchy in a semantic model. See Generate Scripts to Create a Parent-Child Relationship Table.                                                                                                    |
| Improve profiling of datasets based on local subject areas   | Improve profiling of datasets based on local subject areas with a simple Top N sample. See Data Profiles and Semantic Recommendations.                                                                                                    |
| Merge data tables by column name                             | Merge data tables by column name in addition to the existing merge by column position when you use the Union Rows step in data flows for workbook data. See What Steps Can I Use to Organize and Integrate My Data?.                                                                                         |
| Reorder columns in data flows                                | Reorder columns when you prepare data using a data flow. See What Steps Can I Use to Organize and Integrate My Data?.                                                                                                    |
| Role-based filters                                           | Create filters for datasets based on application roles to ensure that consumers of the datasets in workbooks see only data that's relevant to their roles. See Apply Role-Based Filters.                                                                                                    |

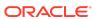

| Feature                                                                    | Description                                                                                                    |
|----------------------------------------------------------------------------|----------------------------------------------------------------------------------------------------|
| Schedule data flows more easily                                            | Schedule data flows to execute regularly more easily from the action menu to prepare data for workbooks. You can also manage scheduled jobs from the jobs page. See Generate or Update a Dataset at a Specific Time.                                                                |
| Secure delivery of pixel-<br>perfect reports using the<br>RFC8332 RSA keys | Deliver pixel-perfect reports through SFTP using the RFC8332 RSA keys (SHA-256 or SHA-512). See SSH Options for SFTP.                                                                                                    |
| Semantic Modeler                                                           | Semantic Modeler is a browser-based data modeling tool with a modern user interface. It provides a streamlined user experience for creating semantic models (governed data models) and is fully-integrated with Oracle Analytics. See Get Started with Semantic Modeling.           |
| Share data flows and sequences                                             | Share data flows and sequences with other Oracle Analytics users, who can then use them to prepare data for workbooks. Sharing enables you to collaborate on data preparation projects and reuse Oracle Analytics assets and resources. See About Sharing Data Flows and Sequences. |
| Specify permissions to share semantic models                               | Assign permissions to allow other developers to access and modify semantic models. See Use Permissions for Collaborative Semantic Model Development.                                                                                                    |
| Transform data using replace                                               | Enhance your data in the transform editor by entering replacement strings for multiple values with a single transform. See Transform Data Using Replace.                                                                                                    |

#### **Augmented Analytics and Machine Learning**

| Feature                                                    | Description                                                                                                    |
|------------------------------------------------------------|----------------------------------------------------------------------------------------------------|
| Auto Insight type selector                                 | Fine tune your insights by selecting the types of visualization to suggest. See Specify the Visualization Types that Auto Insights Displays.                                                                                                    |
| AutoML mode in data flows                                  | Let Oracle Analytics create a prediction model for you using the AutoML capability in Oracle Autonomous Data Warehouse. See Train a Predictive Model Using AutoML in Oracle Autonomous Data Warehouse.                                               |
| Deploy Al Language PII identification models               | Deploy Al Language PII identification models to mask or hide sensitive data in a dataset. See Obfuscate Sensitive Data in a Dataset.                                                                                                    |
| Invoke pre-defined OCI<br>Document Understanding<br>models | Invoke predefined OCI Document Understanding models in data flows to perform document classification and key value extraction. See Overview to Document Classification and Key Value Extraction.                                                     |
| Settings Pane available on all tabs in Explain             | Use more comprehensive settings in workbooks to control the columns being used in all categories of Explain to fine-tune insights suggested for you (for example, basic facts, key drivers, or segments). See Use Explain to Discover Data Insights. |

#### Performance, Compliance, and Administration

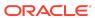

| Feature                                                                                | Description                                                                                                    |
|----------------------------------------------------------------------------------------|----------------------------------------------------------------------------------------------------|
| Control form actions in safe domains                                                   | Allow or restrict form submissions in safe domains. See Register Safe Domains.                                                                                                    |
| Control the user inactivity timeout                                                    | Option to customize the length of time that users are inactive before their browser or mobile connection must be reauthenticated. See System Settings - User Inactivity Timeout.                                               |
| Delete mail server configuration                                                       | Clear mail server settings with a single click. See Set Up an Email Server to Deliver Reports.                                                                                                    |
| Deliver pixel-perfect reports<br>securely using RFC8268<br>new key exchange<br>methods | Deliver pixel-perfect reports through SFTP using these RFC8268 Diffie-Hellman key exchange methods: diffie-hellman-group14-sha256 diffie-hellman-group16-sha512 diffie-hellman-group18-sha512 See SSH Options for SFTP.        |
| Grant individual permissions to user-defined application roles                         | Grant permissions to user-defined application roles at a finer grain than previously possible, enabling you to fine-tune your security. See About Permissions.                                                                 |
| Restore delivery options                                                               | Greater flexibility when you restore deliveries on your system. You can restart deliveries immediately after you restore them or initially disable any deliveries that you restore. See Restore and Enable Delivery Schedules. |
| Save multiple objects in a single catalog archive file                                 | Migrate content between environments more easily. Select multiple objects in the catalog and save the content to a .catalog file on your local file system. See Save Content to a Catalog Archive.                             |
| Sign out inactive users automatically                                                  | Automatically sign out users when the inactivity timeout is reached. See Security System Settings - Sign Out Inactive Users Automatically.                                                                                     |
|                                                                                        |                                                                                                    |

# **Documentation Accessibility**

For information about Oracle's commitment to accessibility, visit the Oracle Accessibility Program website at http://www.oracle.com/pls/topic/lookup?ctx=acc&id=docacc.

## Access to Oracle Support

Oracle customers that have purchased support have access to electronic support through My Oracle Support. For information, visit <a href="http://www.oracle.com/pls/topic/lookup?ctx=acc&id=info">http://www.oracle.com/pls/topic/lookup?ctx=acc&id=trs</a> if you are hearing impaired.

Oracle Analytics What's New for Oracle Analytics Server,  ${\mbox{\tiny F24234-10}}$ 

Copyright @ 2021, 2024, Oracle and/or its affiliates. All rights reserved.

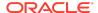

This document describes new features and other notable changes for Oracle Analytics Server.

This software and related documentation are provided under a license agreement containing restrictions on use and disclosure and are protected by intellectual property laws. Except as expressly permitted in your license agreement or allowed by law, you may not use, copy, reproduce, translate, broadcast, modify, license, transmit, distribute, exhibit, perform, publish, or display any part, in any form, or by any means. Reverse engineering, disassembly, or decompilation of this software, unless required by law for interoperability, is prohibited.

The information contained herein is subject to change without notice and is not warranted to be error-free. If you find any errors, please report them to us in writing.

If this is software, software documentation, data (as defined in the Federal Acquisition Regulation), or related documentation that is delivered to the U.S. Government or anyone licensing it on behalf of the U.S. Government, then the following notice is applicable:

U.S. GOVERNMENT END USERS: Oracle programs (including any operating system, integrated software, any programs embedded, installed, or activated on delivered hardware, and modifications of such programs) and Oracle computer documentation or other Oracle data delivered to or accessed by U.S. Government end users are "commercial computer software documentation," or "limited rights data" pursuant to the applicable Federal Acquisition Regulation and agency-specific supplemental regulations. As such, the use, reproduction, duplication, release, display, disclosure, modification, preparation of derivative works, and/or adaptation of i) Oracle programs (including any operating system, integrated software, any programs embedded, installed, or activated on delivered hardware, and modifications of such programs), ii) Oracle computer documentation and/or iii) other Oracle data, is subject to the rights and limitations specified in the license contained in the applicable contract. The terms governing the U.S. Government's use of Oracle cloud services are defined by the applicable contract for such services. No other rights are granted to the U.S. Government's use of Oracle cloud services are defined by the applicable contract for such services.

This software or hardware is developed for general use in a variety of information management applications. It is not developed or intended for use in any inherently dangerous applications, including applications that may create a risk of personal injury. If you use this software or hardware in dangerous applications, then you shall be responsible to take all appropriate fail-safe, backup, redundancy, and other measures to ensure its safe use. Oracle Corporation and its affiliates disclaim any liability for any damages caused by use of this software or hardware in dangerous applications.

Oracle®, Java, MySQL, and NetSuite are registered trademarks of Oracle and/or its affiliates. Other names may be trademarks of their respective owners.

Intel and Intel Inside are trademarks or registered trademarks of Intel Corporation. All SPARC trademarks are used under license and are trademarks or registered trademarks of SPARC international, Inc. AMD, Epyc, and the AMD logo are trademarks or registered trademarks of Advanced Micro Devices. UNIX is a registered trademark of The Open Group.

This software or hardware and documentation may provide access to or information about content, products, and services from third parties. Oracle Corporation and its affiliates are not responsible for and expressly disclaim all warranties of any kind with respect to third-party content, products, and services unless otherwise set forth in an applicable agreement between you and Oracle. Oracle Corporation and its affiliates will not be responsible for any loss, costs, or damages incurred due to your access to or use of third-party content, products, or services, except as set forth in an applicable agreement between you and Oracle.

For information about Oracle's commitment to accessibility, visit the Oracle Accessibility Program website at http://www.oracle.com/pls/topic/lookup?ctx=acc&id=docacc.

## Access to Oracle Support

Oracle customer access to and use of Oracle support services will be pursuant to the terms and conditions specified in their Oracle order for the applicable services.

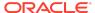